APPENDIX 9

# REPORTING DATA CORRECTIONS TO THE SECTION 8 MIS

Paragraphs

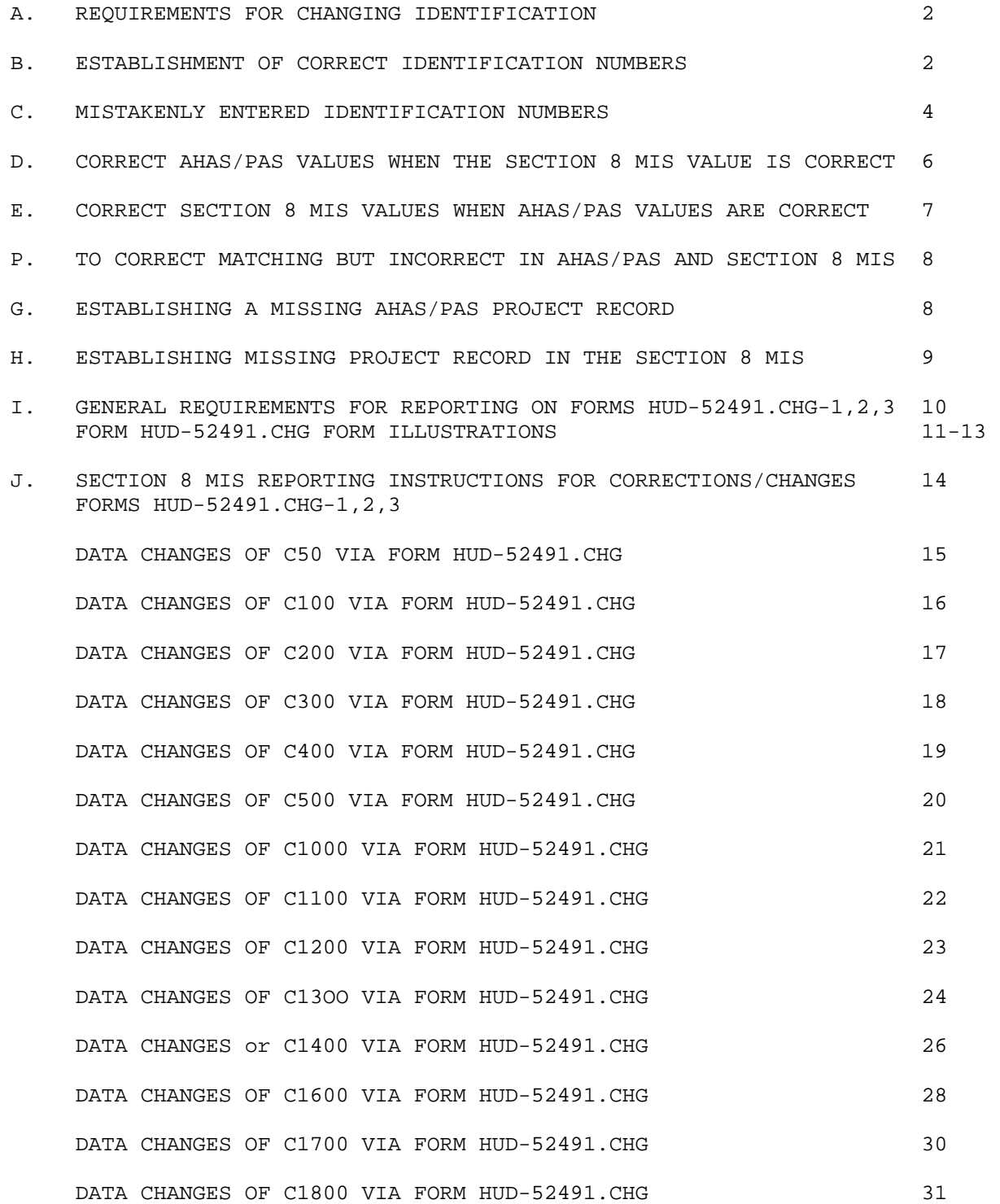

4050.5 REV-1

APPENDIX 9

A. REQUIREMENTS FOR CHANGING IDENTIFICATION NUMBERS IN THE SECTION 8 MIS

\_\_\_\_\_\_\_\_\_\_\_\_\_\_\_\_\_\_\_\_\_\_\_\_\_\_\_\_\_\_\_\_\_\_\_\_\_\_\_\_\_\_\_\_\_\_\_\_\_\_\_\_\_\_\_\_\_\_\_\_\_\_\_\_\_\_\_\_\_

- 1. Changes to the Section 8 MIS identification numbers of an IFP/NOFA (C51), Proposals (C501), and Funding Increments/Projects (C1004) are not permitted on any of the form HUD data entry forms.
- 2. An on-line "immediate access" (refer to appendix 4 of the Section 8 Terminal Operator's Guide, I362.8) action of change, deletion, transfer, and maybe an insert of an identification number is to be performed based upon any of the following conditions:
	- a. Entered incorrectly (miskeyed, character misinterpreted, Id Number previously assigned, etc.,)
	- b. An IFP/NOFA record (RG50) exists without any descendant records (RG500 and/or RG1000); deletion required.
	- c. An IFP/NOFA (C51) or the PHA/HFDA (C59) number of an IFP/NOFA record (RG50) mismatches to the Preliminary Proposal Number (C501) or to the Project Number (C1004).

 Whenever there is a change to any of the first eight characters of a Proposal or Project Number, a mismatch is may occur between an IFP/NOFA (C51) or the PHA/HFDA (C59) number and the Proposal (C501) or the Project (C1004) Number.

- B. ESTABLISHMENT OF CORRECT IDENTIFICATION NUMBERS. The values of the Identifying IFP/NOFA Number (C51) or PHA/HFDA Number (C59) in the RG50 record within the Section 8 MIS database are derived as follows:
	- 1. IFP/NOFA NUMBER (C51)
		- a. SECTION 202/8 ELDERLY (REGULARS) AND NON-ELDERLY HANDICAPPED ELDERLY AND DISABLED RENTAL ASSISTANCE
			- (1) Positions 1 through 4 = First four positions of the Project Number (State alpha code and Field Office code)
			- (2) Positions 5 through 8 = "2222"

Example: MA0622222

09/91 2 of 32

\_\_\_\_\_\_\_\_\_\_\_\_\_\_\_\_\_\_\_\_\_\_\_\_\_\_\_\_\_\_\_\_\_\_\_\_\_\_\_\_\_\_\_\_\_\_\_\_\_\_\_\_\_\_\_\_\_\_\_\_\_\_\_\_\_\_\_\_\_

4050.5 REV-1

 b. FARMERS HOME (Section 8/515), NON-HFDA NSAs, NEW/REHAB NON-HFDA SECTION 23 CONVERSIONS; PHA OWNER SET-ASIDES; and NON-HFDA NON-NSA OTHERS, NEW/REHAB NON-HFDA Pursuant to an IFP/NOFA, LOAN MANAGEMENT; LOAN MANAGEMENT PRESERVATIONS; RENT SUPPLEMENT CONVERSIONS; and RENTAL ASSISTANCE PAYMENTS (RAP) CONVERSIONS, LOAN MANAGEMENT EXTENSIONS

 Position 1 through 8 = First eight positions of Project Number

 Examples: MA06R000 MA06A001 MA068023 MA060001 MA06M000 MA06M100 (Fiscal Year 90 only) MA06L000 (Fiscal Year 91 plus)

- 2. PHA/HFDA NUMBER (C59)
	- a. PROJECT-BASED PROPERTY DISPOSITION (PD) under ALL PROGRAMS;
		- (1) Positions 1 and 2 = First two positions of the Project Number (State alpha code)
		- (2) Positions 3 through 5 = "000"

Example: MA000

- b. EXISTING CERTIFICATES (includes PHA/HFDA administered PD), MODERATE REHAB REGULARS, MODERATE REHAB/HOUSES AND HOMELESS SROs, MODERATE REHAB SECTION 23 CONVERSION, HOUSING VOUCHERS, and HFDA NEW CONSTRUCTION AND SUBSTANTIAL REHABILITATION;
	- (1) Positions 1 and 2 = First two positions of Funding Increment/Project Number (state alpha code)
	- (2) Positions 3 through 5 = Positions 6 through 8 of Funding/Increment Project Number (serialized PHA/HFDA number)

Example: MA001

- c. HOUSING VOUCHER or EXISTING HOUSING STATEWIDE
	- (1) Positions 1 and 2 = First two positions of the Project Number (state alpha code)
	- (2) Positions 3 through 5 = "999"

\_\_\_\_\_\_\_\_\_\_\_\_\_\_\_\_\_\_\_\_\_\_\_\_\_\_\_\_\_\_\_\_\_\_\_\_\_\_\_\_\_\_\_\_\_\_\_\_\_\_\_\_\_\_\_\_\_\_\_\_\_\_\_\_\_\_\_\_\_

#### 4050.5 REV-1

#### APPENDIX 9

- d. Whenever there is a change or transfer made between a funding increment/project number (C1004) and/or a PHA/HFDA number (C59), it may be necessary to change the project record elements of PHA-Name (C1048) and PHA-Number (C1049). These two database element items must always agree with the values in the RG50 data items of the P-H-Name-Address (C62) and the PHA-HFDA Number (C59).
- 3. ALL OTHER SECTION 8 PROGRAMS NOT MENTIONED ABOVE

 The IFP/NOFA Number (C51) is created from the first eight positions of the Project Number.

- C. MISTAKENLY ENTERED IDENTIFICATION NUMBERS. Correct the erroneous project or proposal numbers using the procedure outlined below:
	- 1. PRIOR TO RESERVATION. The responsible Field Office Section 8 program personnel is to send a detailed explanatory memorandum to the Regional coordinator who is to notify the Regional MID/MSD to correct the incorrect identification number using the applicable procedure listed below:
		- a. Correction (Database on-Line Updating)
			- (1) Using "immediate access", correct the project/proposal number in the Section 8 MIS;
			- (2) Where applicable, establish the correct IFP/NOFA Number (C51) or PHA/HFDA Number (C59); and
			- (3) If applicable, move the Project Record (RG1000) to the correct parent IFP/NOFA (C51) or PHA/HFDA (C59) of the RG50 record; or
		- b. Delete Project (Database On-Line Update)
			- (1) Through "immediate access", delete the incorrect Project Record (RG1000) from the Section 8 MIS; and
			- (2) Where applicable, instruct the appropriate Field Office organization to input the correct project number through the appropriate Form HUD.
	- 2. AFTER RESERVATION. Changes to project numbers require close coordination between the Region and Field Office personnel responsible for the Section 8 program. Changes to the project number require the following procedural steps:
- a. Responsible Field Office Section 8 Program Personnel
	- (1) Send a detailed explanatory memorandum to the Regional Coordinator; and
	- (2) Notify the Regional coordinator to change the project number of the reserved project.

09/91 4 of 32

\_\_\_\_\_\_\_\_\_\_\_\_\_\_\_\_\_\_\_\_\_\_\_\_\_\_\_\_\_\_\_\_\_\_\_\_\_\_\_\_\_\_\_\_\_\_\_\_\_\_\_\_\_\_\_\_\_\_\_\_\_\_\_\_\_\_\_\_\_

4050.5 REV-1

APPENDIX 9

- b. Regional Coordinator
	- (1) Notify the RAD not to process any more AHAS/PAS transactions on the project; and
	- (2) Notify the Regional MID/MSD to change the project number in the Section 8 MIS.
- c. Regional MID/MSD using "immediate access", correct the project/proposal number in the Section 8 MIS as follows:
	- (1) Replace the projects old number (C1004) with the correct number; and

 If applicable, move the Project record (RG1000) with the correct number to the correct IFP/NOFA record (RG50) based upon the appropriate IFP/NOFA Number (C51) or the FHA/HFDA Number (C59); and

 where applicable, correct the following data elements in this project record:

 C1036: Program Type C1037: Project Area C1071: Subprogram code

- (2) Create a temporary Project Record (RG1000) for the old project number (C1004) with the following data elements:
	- (a) C1004: Old Project Number
	- (b) C1036: Old Project Number's Program Type
	- (c) C1037: Old Project Number's Area
	- (d) C1071: Old Project Number's Subprogram Code
- (3) Notify the Regional coordinator when this process is completed; and
- d. Regional coordinator upon completion of the automated overnight creation by Headquarters of the Section 8 MIS and

 AHAS or PAS validation Project Inventory file as explained in appendix 2 of this Handbook,

- (1) Notify the RAD to change the Project Number in AHAS/PAS, after which, the R&D is to notify the Regional Coordinator upon completion of this action and the RAD is to now apply reservation/contract changes to the new project in AHAS/PAS which will automatically interface to the Section 8 MIS.
- (3) Review the next day's MIS/AHAS/PAS Reservation and Contracts Interface Reports (refer to appendices 2 and 4 of this Handbook) to ensure that the AHAS/PAS changes were posted correctly to the Section 8 MIS; and

#### 5 of 32 09/91

4050.5 REV-1

APPENDIX 9

- (4) Notify the Regional MID/MSD to remove through "immediate access" from the Section 8 MIS database the following:
	- (a) The temporary old Project record (RG1000); and
	- (b) The IFP/NOFA record (RG50) if no Project records (RG1000s) exists under the IFP/NOFA record.
- (5) After MID/MSD has completed removal(s), notify the originating Field Office personnel of the completed project numbering change process.
- e. Responsible Field Office Section 8 Program Personnel

\_\_\_\_\_\_\_\_\_\_\_\_\_\_\_\_\_\_\_\_\_\_\_\_\_\_\_\_\_\_\_\_\_\_\_\_\_\_\_\_\_\_\_\_\_\_\_\_\_\_\_\_\_\_\_\_\_\_\_\_\_\_\_\_\_\_\_\_\_

- (1) Send a Notification Letter to the PHA or private owner advising of the project number change;
- (2) Send a copy of the letter to the Regional Coordinator and the RAD;
- (3) If applicable, modify data elements which need to be changed due to the project numbering correction; and
- (4) Complete or amend project documents as specified in outstanding programmatic instructions.
- D. CORRECT AHAS/PAS VALUES WHEN THE SECTION 8 MIS VALUE IS CORRECT. The Regional Coordinator leads this process and must assure beforehand that the RAD agrees with the change. Corrections to data contained in the AHAS/PAS must be in accordance with the reservation procedures issued by Headquarters for each fiscal year. Refer to appendix 2, Paragraphs M and Q of this Handbook, AHAS/PAS instructions for Correction PADs.

A weekly automated reconciliation is performed of Reservation and

 Contract data in the Section 8 MIS to the data values in ANAS/PAS. Because of this reconciliation interface, it is critical that Reservation and Contract data values are correct in AHAS/PAS as the values will overlay the Section 8 MIS values whenever there is a mismatch.

- 1. Responsible Field Office Section 8 Program Personnel: send a detailed explanatory memorandum to the Regional Coordinator.
- 2. Regional Coordinator: notify the Regional MID/MSD to make the Section 8 MIS value(s) match the incorrect AHAS/PAS value, using "immediate access".
- 3. Regional MID/MSD: using "immediate access", change the Section 8 MIS value(s) to match the incorrect AHAS/PAS value.
- 4. Regional Coordinator
	- a. Sand a copy of the Field Office memo to RAD; and
	- b. Request the RAD to correct the AHAS/PAS value on the following day.
- 5. RAD: if in agreement, correct the AHAS/PAS value using outstanding AHAS/PAS procedures.

\_\_\_\_\_\_\_\_\_\_\_\_\_\_\_\_\_\_\_\_\_\_\_\_\_\_\_\_\_\_\_\_\_\_\_\_\_\_\_\_\_\_\_\_\_\_\_\_\_\_\_\_\_\_\_\_\_\_\_\_\_\_\_\_\_\_\_\_\_

09/91 6 of 32

4050.5 REV-1

APPENDIX 9

 6. To correct Program Type (C1036), Subprogram code (C1071), and/or Project Area (C1037) before the next weekly automated process where AHAS/PAS is incorrect and the Section 8 MIS is correct for reservations made in a Prior Fiscal Year,

> Correct in accordance with instructions in this Paragraph, but only after approval has been received from Headquarters. No Section 8 MIS action is required if C1071, C1036, and C1037 are correct in the Section 8 MIS.

- 7. The next weekly automated reconciliation interface process will correct, if necessary, the Section 8 MIS value(s) to the AHAS/PAS.
- E. TO CORRECT SECTION 8 MIS VALUES WHEN AHAS/PAS VALUES ARE CORRECT (Active and Terminated Projects)
	- 1. The following values in the Section 8 MIS are reconciled automatically on a weekly basis to the AHAS/PAS project level;

 C1017: Original Notification Date C1018: Current Notification Date C1019: Contract Authority C1020: Total Assisted Units C1022: Budget Authority

- C1030: ACC Date
- C1032: HAP Date
- C1033: Contract Number
- C1034: Contracted Annual Amount
- C1035: Contract Term
- C1036: Program Type
- C1037: Project Area
- C1071: Subprogram Code
- C1063: Project Stage (This value is computer-generated based upon results from reconciling date elements values in Section 8 MIS to the AHAS/PAS).

 Reconciliation reports from this process are made available, via PRTLST, to Field and Regional Offices every Monday reflecting only the Projects which were reconciled to the AHAS/PAS. The reports are identified as follows:

F0504XA/FOS04XB - Field and Regional AHAS Reconciliation

F0507XA/FO507XB - Field and Regional PAS Reconciliation

 2. To Correct in the Section 8 MIS, Program Type (C1036), Project Area (C1037), and/or Subprogram Code (C1071) before the next weekly automated process:

> The responsible Field Office Section 8 program organization should complete Forms HUD-52491.CHG-1,2,3, correcting C1036, C1037, and/or C1071; forwarding the forms to the assigned program data entry staff member(s) for entering to the Section 8 MIS.

 If a Form HUD-52540 (11/85)/AHAS or Modified Form HUD-52540 (11/85)/PAS for an initial or amendatory transaction has been completed, the RAD may enter data from it into the AHAS/PAS the next day.

7 of 32 09/91

4050.5 REV-1

APPENDIX 9

 3. To Correct values before the next weekly automated reconciliation process, proceed as follows:

\_\_\_\_\_\_\_\_\_\_\_\_\_\_\_\_\_\_\_\_\_\_\_\_\_\_\_\_\_\_\_\_\_\_\_\_\_\_\_\_\_\_\_\_\_\_\_\_\_\_\_\_\_\_\_\_\_\_\_\_\_\_\_\_\_\_\_\_\_

- a. Responsible Field Office Section 8 Program Personnel: send a detailed explanatory memorandum to the Regional Coordinator.
- b. Regional Coordinator: notify the Regional MID/MSD to make the Section 8 MIS value(s) match the correct AHAS/PAS value, using "immediate access".
- c. Regional MID/MSD: using "immediate access", change the Section 8 MIS value(s) to match the correct AHAS/PAS value.
- F. TO CORRECT MATCHING BUT INCORRECT VALUES IN AHAS/PAS AND SECTION 8

 MIS. Refer to appendix 2, paragraphs M and Q of this Handbook, Instruction for Correction PADS

 Corrections to data in the AHAS/PAS must be in accordance with the reservation procedures issued by Headquarters in each fiscal year.

- 1. Responsible Field Office Section 8 Program Personnel: Send a detailed explanatory memorandum to the Regional Coordinator.
- 2. Regional Coordinator
	- a. Send a copy of the Field Office memo to the RAD; and
	- b. Request the RAD to correct the AHAS/PAS value.
- 3. RAD: if in agreement, correct the AHAS/PAS value using outstanding AHAS/PAS procedures.
- 4. The next weekly automated reconciliation interface process will correct the Section 8 MIS value(s) to AHAS/PAS.
- G. ESTABLISHING A MISSING PAS PROJECT RECORD
	- 1. Refer to appendix 2 of this Handbook, Section 8 Fund Reservations/Amendments.
	- 2. Corrections to data in the AHAS/PAS must be in accordance with the reservation procedures issued by Headquarters in each fiscal year.
	- 3. Responsible Field Office Section 8 Program Organization
		- a. Verify the existence of the project in the Section 8 MIS or using the applicable form as listed below, create the Application/Proposal Receipt stage in the Section 8 MIS:

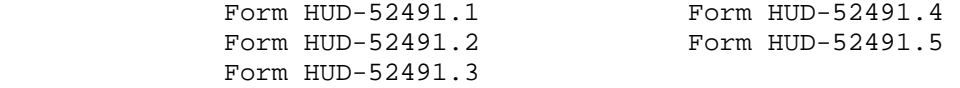

 The application/proposal received information is used to create from the Section 8 MIS the project inventory file, which verifies the application/proposal approval and allows R&D to establish missing projects in AHAS/PAS.

09/91 8 of 32

\_\_\_\_\_\_\_\_\_\_\_\_\_\_\_\_\_\_\_\_\_\_\_\_\_\_\_\_\_\_\_\_\_\_\_\_\_\_\_\_\_\_\_\_\_\_\_\_\_\_\_\_\_\_\_\_\_\_\_\_\_\_\_\_\_\_\_\_\_

4050.5 REV-1

APPENDIX 9

- b. Send a copy of the project record and a detailed explanatory memorandum to the Regional Coordinator; and
- c. Enclose a copy of form HUD-52540 and other establishing correspondence.
- 4. Regional Coordinator
	- a. Send a copy of the Field Office memo and accompanying correspondence to the RAD; and
	- b. Request creation of the missing project record in AHAS/PAS.
- 5. RAD: If in agreement, establishes the project record in AHAS/PAS using outstanding AHAS/PAS procedures.
- H. ESTABLISHING A MISSING PROJECT RECORD IN THE SECTION 8 MIS
	- 1. Responsible Field Office Section 8 Program Personnel
		- a. Create the project's Application/Proposal Receipt stage in the Section 8 MIS using whichever one of the following forms is applicable:

 Form HUD-52491.1 Form HUD-52491.2 Form HUD-52491.3 Form HUD-52491.4 Form HUD-52491.5

 The application/proposal received information is used to create from the Section 8 MIS the project inventory file, which verifies the application/proposal approval and allows RAD to establish missing projects in AHAS/PAS.

- b. Send the Regional Coordinator a copy of the project record.
- 2. Regional Coordinator:
	- a. Obtain a copy of the AHAS/PAS project record from RAD and notify the Regional MID/MSD
	- b. Request the Regional MID/MSD to update the AHAS/PAS-supplied data to the newly established Section 8 MIS project record using on-line "immediate access"; or
	- c. Wait on the weekly AHAS/PAS/MIS reconciliation update which will update only the Section 8 MIS project level data element values to AHAS/PAS values and will produce the following reconciliation reports made available via PRTLST:

 F0504XA/F0504XB - Field and Regional AHAS Reconciliation F0507XA/F0507XB - Field and Regional PAS Reconciliation

9 of 32 09/91

\_\_\_\_\_\_\_\_\_\_\_\_\_\_\_\_\_\_\_\_\_\_\_\_\_\_\_\_\_\_\_\_\_\_\_\_\_\_\_\_\_\_\_\_\_\_\_\_\_\_\_\_\_\_\_\_\_\_\_\_\_\_\_\_\_\_\_\_\_

4050.5 REV-1

APPENDIX 9

3. Regional MID/MSD:

- a. For MIS/AHAS/PAS reservation/contract data elements required to be updated on-line through "immediate access", refer to the appendices 9 and 10 of the Section 8 MIS Terminal Operator's Guide, I362.8.
- b. The now Section 8 MIS project record includes updates to the following database records:

RG1000 - Project Record data,

RG1800 - Fiscal Year data (AY record), and

RG1600 - Action Record data.

I. GENERAL REQUIREMENTS FOR REPORTING ON FORMS HUD-52491.CHG-1.2.3 (FRAMES CHA THROUGH CHF)

 These instructions are for all Field Office organizations responsible for reporting Section 8 program data to the Section 8 MIS.

 All Section 8 MIS data elements, along with input and data sources, are listed in the Database Dictionary, appendix 13 of this Handbook.

- 1. To correct or change ADDRESS data values, use Form MM-52491.10 (refer to appendix 8 of this Handbook).
- 2. Correction to the PHA/HFDA Address Type (C60) occurs whenever the HUD contractual Relationship (C1047) on the database is changed for any given project or when it is established for the first time for a project. When reported, all projects for the PHA/HFDA (C59) are reassessed automatically to generate the correct code for C60 (refer to Paragraph B.5 of appendix 8 of this Handbook).
- 3. To remove values, contact the Regional coordinator, who, if in agreement, contacts the Regional MID/MSD to remove values through "immediate access".
- 4. Data element values passed to the Section 8 MIS by AHAS/PAS may not be changed with these procedures.
- 5. For explicit instructions on completing Forms HUD-52491.CHG-1012,3, refer to pages 3-53 through 3-75 of the Section 8 Terminal Operator's Guide, I362.8.
- 6. To report corrections or changes of database values in the Section 8 MIS, use the reporting documents listed below and illustrated on the following three pages succeeded by form reporting instructions:

 FORM HUD-52491.CHG-1 (FRAME CHA) FORM HUD-52491.CHG-2 (FRAME CHB) FORM HUD-52491.CHG-3 (FRAME CHC)

\_\_\_\_\_\_\_\_\_\_\_\_\_\_\_\_\_\_\_\_\_\_\_\_\_\_\_\_\_\_\_\_\_\_\_\_\_\_\_\_\_\_\_\_\_\_\_\_\_\_\_\_\_\_\_\_\_\_\_\_\_\_\_\_\_\_\_\_\_

4050.5 REV-1

APPENDIX 9

Section 8 Change Form Part 1 (Change 1)

 $\star$  $\star$  $\star$  $\star$  $\star$  $\star$  $\star$  $\star$  $\star$ GRAPHICS MATERIAL IN ORIGINAL DOCUMENT OMITTED  $\star$  $\star$  $\star$  $\star$  $\star$  $\star$  $\star$ 11 of 32 09/91 4050.5 REV-1 APPENDIX 9 Section 8 Change Form Part 2 (Change 2)  $\star$  $\star$  $\star$  $\star$  $\star$  $\star$  $\star$  $\star$ GRAPHICS MATERIAL IN ORIGINAL DOCUMENT OMITTED  $\star$  $\star$  $\star$  $\ast$  $\star$  $\star$  $\star$  $\star$ 09/91 12 of 32

4050.5 REV-1

Section 8 Change Form Part 3 (Change 3)

APPENDIX 9

 \*\*\*\*\*\*\*\*\*\*\*\*\*\*\*\*\*\*\*\*\*\*\*\*\*\*\*\*\*\*\*\*\*\*\*\*\*\*\*\*\*\*\*\*\*\*\*\*\*\*\*\*\*\*\*\*\*\*\*\*\*\*\*\*\*\*\*\*  $\star$  \*  $\star$  \*  $\star$   $\star$  $\star$  \*  $\star$  \* \* GRAPHICS MATERIAL IN ORIGINAL DOCUMENT OMITTED \*  $\star$  \*  $\star$   $\star$  $\star$  \*  $\star$  \*  $\star$  \* \*\*\*\*\*\*\*\*\*\*\*\*\*\*\*\*\*\*\*\*\*\*\*\*\*\*\*\*\*\*\*\*\*\*\*\*\*\*\*\*\*\*\*\*\*\*\*\*\*\*\*\*\*\*\*\*\*\*\*\*\*\*\*\*\*\*\*\*

\_\_\_\_\_\_\_\_\_\_\_\_\_\_\_\_\_\_\_\_\_\_\_\_\_\_\_\_\_\_\_\_\_\_\_\_\_\_\_\_\_\_\_\_\_\_\_\_\_\_\_\_\_\_\_\_\_\_\_\_\_\_\_\_\_\_\_\_\_\_\_\_\_\_ 13 of 32

\_\_\_\_\_\_\_\_\_\_\_\_\_\_\_\_\_\_\_\_\_\_\_\_\_\_\_\_\_\_\_\_\_\_\_\_\_\_\_\_\_\_\_\_\_\_\_\_\_\_\_\_\_\_\_\_\_\_\_\_\_\_\_\_\_\_\_\_\_

4050.5 REV-1

APPENDIX 9

J. SECTION 8 MIS REPORTING INSTRUCTIONS FOR CORRECTIONS/CHANGES FORM HUD-52491.CHG-1 (FRAME CHA) FORM HUD-52491.CHG-2 (FRAME CHB) FORM HUD-52491.CHG-3 (FRAME CHC). and FRAMES CHD, CHE, CHF

 EDIT CRITERIA FOR USE OF FORMS HUD-52491.CHG-1.2.3 (FRAMES CHA, CHB, CHC)

 The frames utilize Component Numbers (C Numbers) to create or change data items. For the appropriate C Number, refer to the Database Dictionary, appendix 13 of this Handbook. The frames are not to be used to change the project-level reservation and/or contract data items Of units, dollars, dates of action, or for termination after reservation occurs.

 The following data values cannot be changed nor created by use of Forms HUD-52491-CHG-1,2,3:

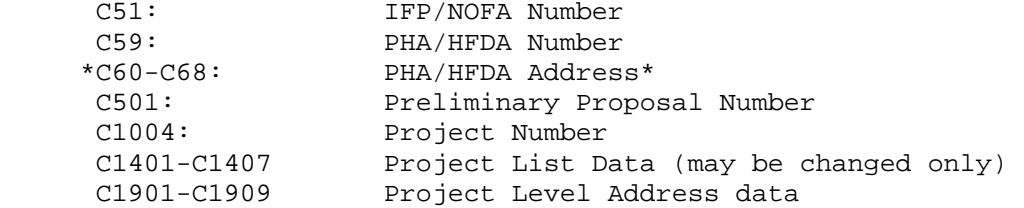

 \*C60's are changed, if necessary, when the element of HUD Contractual Relationship (C1047) is submitted for change via Form HUD-52491.CHG.

 - Dates. All dates must be in month, day, year MMDDYY format without slashes (/) or dashes  $(-)$ .

Examples: 052791 - May 27, 1991 052703 - May 27, 2003

052700 - May 27, 2000 052719 - May 27, 2019

- Numeric Fields. All numeric fields entered must be right justified (left zero filled). Example, 0050 for an entry of 50.
- Decimals. Decimals are not inserted in numeric fields. Example, 50.00 equals 005000.
- Negative Values. Negative values must be numeric, left zero filled, and followed by a dash  $(-)$ . Example,  $-50$  equals  $0050 -$ .
- Alpha Values. All characters are permitted for use in a data value except the following reserved words are not to be used as stand-alones within a character string unless the data element definition is described as TEXT:

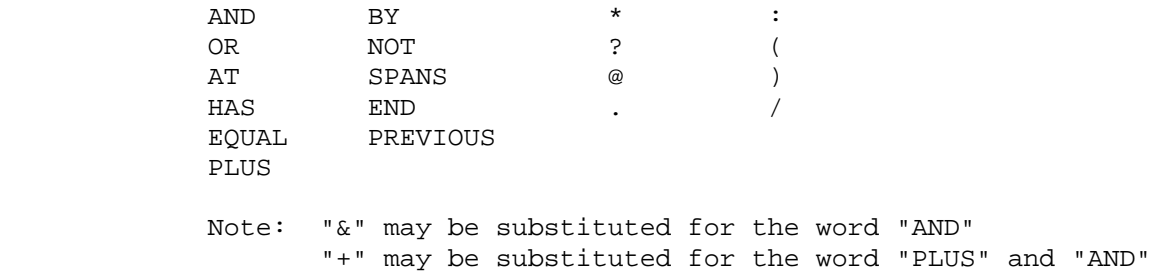

09/91 14 of 32

4050.5 REV-1

APPENDIX 9

DATA CHANGES OF C50 VIA FORM HUD-52491.CHG

\_\_\_\_\_\_\_\_\_\_\_\_\_\_\_\_\_\_\_\_\_\_\_\_\_\_\_\_\_\_\_\_\_\_\_\_\_\_\_\_\_\_\_\_\_\_\_\_\_\_\_\_\_\_\_\_\_\_\_\_\_\_\_\_\_\_\_\_\_

- 1. CREATE 50 SERIES. Not permissible.
- 2. CHANGE 50 SERIES (C51)
	- a. CHG Line A
		- (1) Qualifier equals Q1.
		- (2) C Number equals 51.
		- (3) Element value equals value of 51 existing on the database for which 52 through 58 is to be changed.
	- b. CHG Line B-F
		- (1) Qualifier must be left blank.
		- (2) C Number equals 52 through 58.
		- (3) Element value equals the new value of 52 through 58 for the value of 51 specified on CHG Line A.
- 3. CHANGE 50 SERIES (C59)

a. CHG Line A

- (1) Qualifier equals Q1.
- (2) C Number equals 59.
- (3) Element Value equals value of 59 existing on the database for which 69 is to be changed.
- b. CHG Line B-F
	- (1) Qualifier must be left blank.
	- (2) C Number equals 69.
	- (3) Element value equals the new value of 69 for the value of 59 specified on CHG Line A.
- 4. Examples:

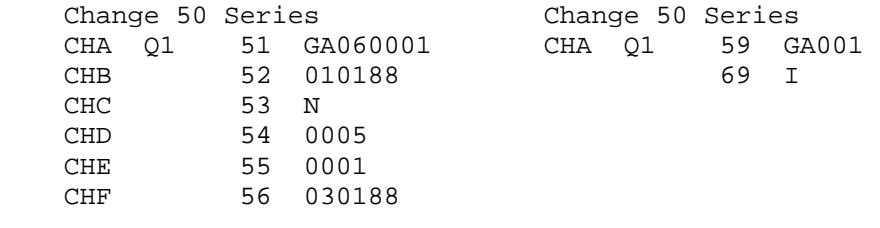

15 of 32 09/91

\_\_\_\_\_\_\_\_\_\_\_\_\_\_\_\_\_\_\_\_\_\_\_\_\_\_\_\_\_\_\_\_\_\_\_\_\_\_\_\_\_\_\_\_\_\_\_\_\_\_\_\_\_\_\_\_\_\_\_\_\_\_\_\_\_\_\_\_\_

## 4050.5 REV-1

#### APPENDIX 9

DATA CHANGES OF C100 VIA FORM HUD-52491.CHG

- 1. CREATE 100 SERIES
	- a. CHG Line A
		- (1) Qualifier equals Q1.
		- (2) C Number equals 51.
		- (3) Element value equals value of 51 existing on the database.
	- b. CHG Line B
		- (1) Qualifier must be left blank.
		- (2) C Number equals 101.
		- (3) Element value equals value of 101 to be created for 51 specified on CHG Line A.
	- c. CHG Line C-F. Leave blank.

## 2. CHANGE 100 SERIES

- a. CHG Line A
	- (1) Qualifier equals Q1.
	- (2) C Number equals 51.
	- (3) Element value equals value of 51 existing on the database for which 101 is to be changed.

b. CHG Line B

- (1) Qualifier equals Q2.
- (2) C Number equals 101.
- (3) Element value equals value of 101 existing on the database for which a change is needed.
- c. CHG Line C
	- (1) Qualifier must be left blank.
	- (2) C Number equals 101.
	- (3) Element value equals the new value of 101 which is to replace the value of 101 specified on CHG Line B.
- d. CHG Line D-F. Leave blank.
- 3. Examples:

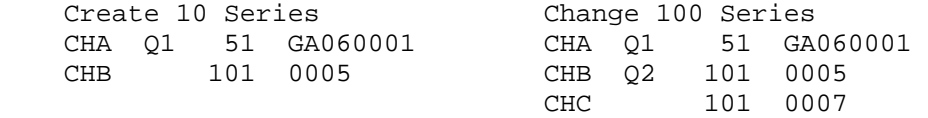

## 09/91 16 of 32

4050.5 REV-1

APPENDIX 9

DATA CHANGES OF C200 VIA FORM HUD-52491.CHG

\_\_\_\_\_\_\_\_\_\_\_\_\_\_\_\_\_\_\_\_\_\_\_\_\_\_\_\_\_\_\_\_\_\_\_\_\_\_\_\_\_\_\_\_\_\_\_\_\_\_\_\_\_\_\_\_\_\_\_\_\_\_\_\_\_\_\_\_\_

## 1. CREATE 200 SERIES

- a. CHG Line A
	- (1) Qualifier equals Q1.
	- (2) C Number equals 51.
	- (3) Element value equals value of 51 existing on the database.
- b. CHG Line B
	- (1) Qualifier must be left blank.
	- (2) C Number equals 201.
	- (3) Element value equals value of 201 to be created for 51 specified on CHG Line A.
- c. CHG Line C-F. Leave blank.
- 2. CHANGE 200 SERIES
	- a. CHG Line A
		- (1) Qualifier equals Q1.
		- (2) C Number equals 51.
- (3) Element value equals value of 51 existing on the database for which 201 is to be changed.
- b. CHG Line B
	- (1) Qualifier equals Q2.
	- (2) C Number equals 201.
	- (3) Element value equals value of 201 existing on the database for which a change is needed.
- c. CHG Line C
	- (1) Qualifier must be left blank.
	- (2) C Number equals 201.
	- (3) Element value equals the new value of 201 which is to replace the value of 201 specified on CHG Line B.
- d. CHG Line D-F. Leave blank.
- 3. Examples:

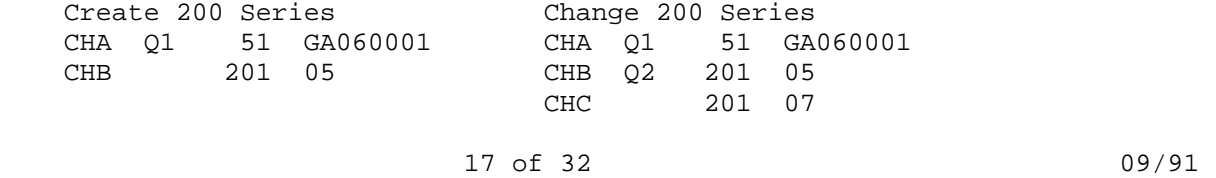

\_\_\_\_\_\_\_\_\_\_\_\_\_\_\_\_\_\_\_\_\_\_\_\_\_\_\_\_\_\_\_\_\_\_\_\_\_\_\_\_\_\_\_\_\_\_\_\_\_\_\_\_\_\_\_\_\_\_\_\_\_\_\_\_\_\_\_\_\_

4050.5 REV-1

APPENDIX 9

DATA CHANGES OF C300 VIA FORM HUD-52491.CHG

- 1. CREATE 300 SERIES
	- a. CHG Line A
		- (1) Qualifier equals Q1.
		- (2) C Number equals 51.
		- (3) Element value equals value of 51 existing on the database.
	- b. CHG Line B
		- (1) Qualifier must be left blank.
		- (2) C Number equals 301.
		- (3) Element value equals value of 301 to be created for 51 specified on CHG Line A.
	- c. CHG Line C-F. Leave blank.
- 2. CHANGE 300 SERIES

a. CHG Line A

- (1) Qualifier equals Q1.
- (2) C Number equals 51.
- (3) Element value equals value of 51 existing on the database for which 301 is to be changed.
- b. CHG Line B
	- (1) Qualifier equals Q2.
	- (2) C Number equals 301.
	- (3) Element value equals value of C301 existing on the database for which a change is needed.

c. CHG Line C

- (1) Qualifier must be left blank.
- (2) C Number equals 301.
- (3) Element value equals the new value of 301 which is to replace the value of 301 specified on CHG Line B.
- d. CHG Line D-F. Leave blank.

3. Examples:

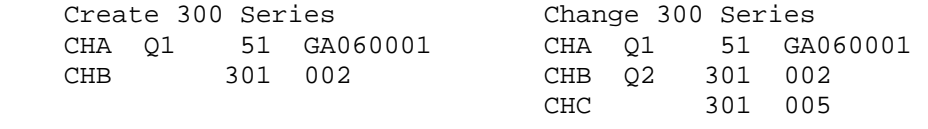

09/91 18 of 32

4050.5 REV-1

APPENDIX 9

DATA CHANGES OF C400 VIA FORM HUD-52491.CHG

\_\_\_\_\_\_\_\_\_\_\_\_\_\_\_\_\_\_\_\_\_\_\_\_\_\_\_\_\_\_\_\_\_\_\_\_\_\_\_\_\_\_\_\_\_\_\_\_\_\_\_\_\_\_\_\_\_\_\_\_\_\_\_\_\_\_\_\_\_

CREATE 400 SERIES

- a. CHG Line A
	- (1) Qualifier equals Q1.
	- (2) C Number equals 51.
	- (3) Element value equals value of C51 already in the database.

b. CHG Line B

- (1) Qualifier must be left blank.
- (2) C Number equals 401.
- (3) Data value equals value of 401 to be created.

c. CHG Line C-D

- (1) Qualifier must be left blank.
- (2) C Number equals 402 through 403.
- (3) Element value equals the new value of 402 through 403 to

be created.

- d. CHG Line E-F Leave blank.
- 2. CHANGE 400 SERIES
	- a. CHG Line A
		- (1) Qualifier equals Q1.
		- (2) C Number equals 51.
		- (3) Element value equals value of C51 on the database where 401 needs to be changed.
	- b. CHG Line B
		- (1) Qualifier equals Q2.
		- (2) C Number equals 401.
		- (3) Element value equals value of C401 on database to be changed.
	- c. CHG Line C-F
		- (1) Qualifier must be left blank.
		- (2) C Number equals 401 through 403.
		- (3) Element value equals the new value of 401 through 403 for the value of 401 specified on CHG Line B.
- 3. Examples:

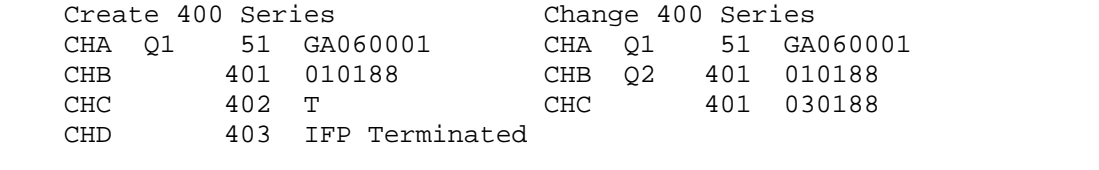

\_\_\_\_\_\_\_\_\_\_\_\_\_\_\_\_\_\_\_\_\_\_\_\_\_\_\_\_\_\_\_\_\_\_\_\_\_\_\_\_\_\_\_\_\_\_\_\_\_\_\_\_\_\_\_\_\_\_\_\_\_\_\_\_\_\_\_\_\_

19 of 32 09/91

4050.5 REV-1

APPENDIX 9

DATA CHANGES OF C500 VIA FORM HUD-52491.CHG

- 1. CREATE 500 SERIES. Not permissible.
- 2. CHANGE 500 SERIES.
	- a. CHG Line A.
		- (1) Qualifier equals Q1.
		- (2) C Number equals 501.
		- (3) Element value equals value of 501 on the database for which you want to change elements 502 through 506.
	- b. CHG Line B-F.
- (1) Qualifier must be left blank.
- (2) C Number equals 502 through 506; whichever element is to be changed for 501 value specified on CHG Line A.
- (3) Element value equals the new value of 502 through 506 for 501 value specified on CHG Line A.

#### 3. Example:

 Change 500 Series CHA Q1 501 GA060001001 CHB 505 010188 CHC 506 IFP Terminated

09/91 20 of 32

4050.5 REV-1

APPENDIX 9

DATA CHANGES OF C1000 VIA FORM HUD-52491.CHG

\_\_\_\_\_\_\_\_\_\_\_\_\_\_\_\_\_\_\_\_\_\_\_\_\_\_\_\_\_\_\_\_\_\_\_\_\_\_\_\_\_\_\_\_\_\_\_\_\_\_\_\_\_\_\_\_\_\_\_\_\_\_\_\_\_\_\_\_\_

- 1. CREATE 1000 SERIES. Not Permissible.
- 2. CHANGE 1000 SERIES
	- a. CHG Line A
		- (1) Qualifier equals Q1.
		- (2) C Number equals 1004.
		- (3) Element value equals value of 1004 on the database for which data value needs to be changed.
	- b. CHG Line B-F
		- (1) Qualifier must be left blank.
		- (2) C Number spans 1002 through 1067; 1071 through 1073; and 1079 whichever element is to be changed for 1004 specified on CHG Line A.
		- (3) Element value equals the new value of 1002 through 1067; 1071 through 1073; 1075 through 1076; and 1079 for the value 1004 specified on CHG Line A.
- 3. Example:

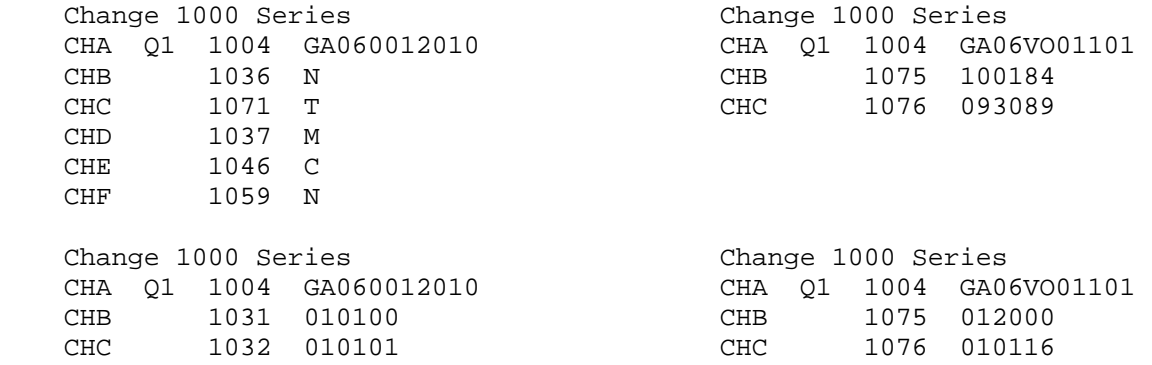

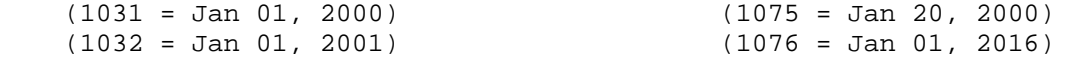

21 of 32 09/91

\_\_\_\_\_\_\_\_\_\_\_\_\_\_\_\_\_\_\_\_\_\_\_\_\_\_\_\_\_\_\_\_\_\_\_\_\_\_\_\_\_\_\_\_\_\_\_\_\_\_\_\_\_\_\_\_\_\_\_\_\_\_\_\_\_\_\_\_\_

4050.5 REV-1

### APPENDIX 9

DATA CHANGES OF C1100 VIA FORM HUD-52491.CHG

- 1. CREATE 1100 SERIES
	- a. CHG Line A
		- (1) Qualifier equals Q1.
		- (2) C Number equals 1004.
		- (3) Element value equals value of 1004 existing on the database.
	- b. CHG Line B
		- (1) Qualifier must be left blank.
		- (2) C Number equals 1101.
		- (3) Element value equals value of 1101 to be created for 1004 specified on CHG Line A.
	- c. CHG Line C-F. Leave blank.
- 2. CHANGE 1100 SERIES
	- a. CHG Line A
		- (1) Qualifier equals Q1.
		- (2) C Number equals 1004.
		- (3) Element value equals value of 1004 existing on the database for which 1101 is to be changed.
	- b. CHG Line B
		- (1) Qualifier equals Q2.
		- (2) C Number equals 1101.
		- (3) Element value equals value of 1101 existing on the database for which a change is needed.
	- c. CHG Line C
		- (1) Qualifier must be left blank.
		- (2) C Number equals 1101.
		- (3) Element value equals value of 1101 which is to replace value of 1101 specified on CHG Line B.
	- d. CHG Line D-F. Leave blank.
- 3. Example:

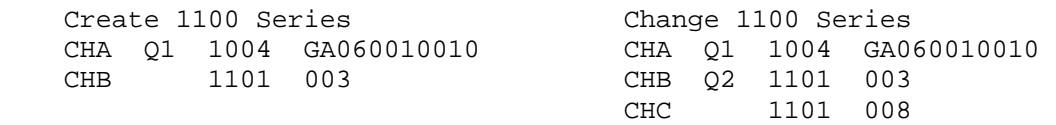

 NOTE: When the first county code on the database is changed or create it is move to the PRIME-COUNTY (C1080).

\_\_\_\_\_\_\_\_\_\_\_\_\_\_\_\_\_\_\_\_\_\_\_\_\_\_\_\_\_\_\_\_\_\_\_\_\_\_\_\_\_\_\_\_\_\_\_\_\_\_\_\_\_\_\_\_\_\_\_\_\_\_\_\_\_\_\_\_\_

09/91 22 of 32

4050.5 REV-1

APPENDIX 9

DATA CHANGES OF C1200 VIA FORM HUD-52491.CHG

- 1. CREATE 1200 SERIES
	- a. CHG Line A
		- (1) Qualifier equals Q1.
		- (2) C Number equals 1004.
		- (3) Element value equals value of 1004 existing on the database.
	- b. CHG Line B
		- (1) Qualifier must be left blank.
		- (2) C Number equals 1201.
		- (3) Element value equals value of 1201 to be created for 1004 specified on CHG Line A.
	- c. CHG Line C-F. Leave blank.
- 2. CHANGE 1200 SERIES
	- a. CHG Line A
		- (1) Qualifier equals Q1.
		- (2) C Number equals 1004.
		- (3) Element value equals value of 1004 on the database for which 1201 is to be changed.
	- b. CHG Line B
		- (1) Qualifier equals Q2.
		- (2) C Number equals 1201.
		- (3) Element value equals value of 1201 existing on the database for which a change is needed.
	- c. CHG Line C
		- (1) Qualifier must be left blank.
		- (2) C Number equals 1201.
		- (3) Element value equals the new value of 1201 which is to

replace the value of 1201 specified on CHG Line B.

d. CHG Line D-F. Leave blank.

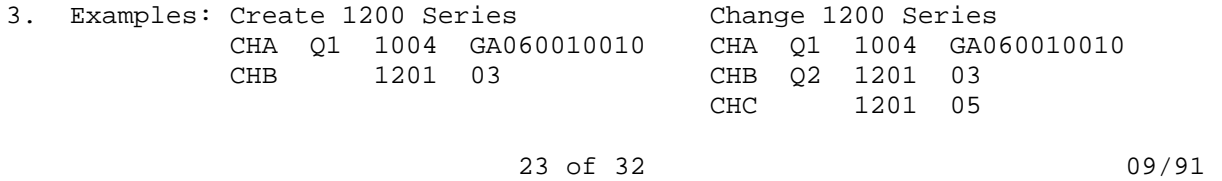

\_\_\_\_\_\_\_\_\_\_\_\_\_\_\_\_\_\_\_\_\_\_\_\_\_\_\_\_\_\_\_\_\_\_\_\_\_\_\_\_\_\_\_\_\_\_\_\_\_\_\_\_\_\_\_\_\_\_\_\_\_\_\_\_\_\_\_\_\_

### 4050.5 REV-1

## APPENDIX 9

DATA CHANGES OF C1300 VIA FORM HUD-52491.CHG

- 1. CREATE 1300 SERIES
	- a. CHG Line A
		- (1) Qualifier equals Q1.
		- (2) C Number equals 1004.
		- (3) Element value equals value of 1004 existing on the database.
	- b. CHG Line B
		- (1) Qualifier must be left blank.
		- (2) C Number equals 1301.
		- (3) Element value equals value of 1301 to be created for 1004 specified on CHG Line A.
	- c. CHG Line C-D
		- (1) Qualifier must be left blank.
		- (2) C Number equals 1302 or 1303 if either is to be created.
		- (3) Element value equals value of 1302 or 1303 to be created.
	- d. CHG Line E-F. Leave blank.

## 2. CHANGE 1300 SERIES

- a. CHG Line A
	- (1) Qualifier equals Q1.
	- (2) C Number equals 1004.
	- (3) Element value equals value of 1004 existing on the database where 1301 needs to be changed.
- b. CHG Line B
	- (1) Qualifier equals Q2.
	- (2) C Number equals 1301.
	- (3) Element value equals value of 1301 existing on the database to be changed.

c. CHG Line C

- (1) Qualifier must be left blank.
- (2) C Number equals 1301 through 1303.
- (3) Element value equals the new value of 1301 through 1303 for the value of 1301 specified on CHG Line B.
- d. CHG Line D-F. Leave blank.

09/91 24 of 32

4050.5 REV-1

APPENDIX 9

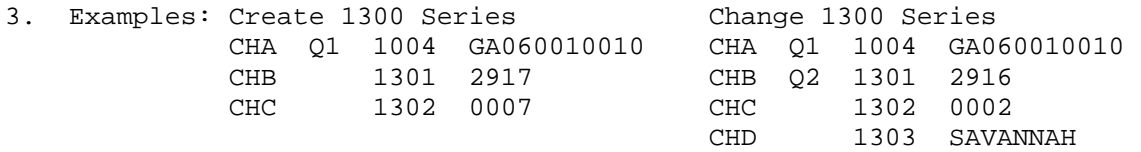

\_\_\_\_\_\_\_\_\_\_\_\_\_\_\_\_\_\_\_\_\_\_\_\_\_\_\_\_\_\_\_\_\_\_\_\_\_\_\_\_\_\_\_\_\_\_\_\_\_\_\_\_\_\_\_\_\_\_\_\_\_\_\_\_\_\_\_\_\_

 NOTE: When the first occurrence of locality data on the database is changed or created, The C1301 is moved to the Prime-Locality-Code (C1041) and C1303 is moved to the Prime-Locality-Name (C1042).

25 of 32 09/91

\_\_\_\_\_\_\_\_\_\_\_\_\_\_\_\_\_\_\_\_\_\_\_\_\_\_\_\_\_\_\_\_\_\_\_\_\_\_\_\_\_\_\_\_\_\_\_\_\_\_\_\_\_\_\_\_\_\_\_\_\_\_\_\_\_\_\_\_\_

4050.5 REV-1

APPENDIX 9

DATA CHANGES OF C1400 VIA FORM HUD-52491.CHG

- 1. CREATE 1400 SERIES. Not permissible.
- 2. CHANGE 1400 SERIES
	- a. CHG Line A
		- (1) Qualifier equals Q1.
		- (2) C Number equals 1004.
		- (3) Element value equals value of 1004 on the database where 1401 needs to be changed.
	- b. CHG Line B
		- (1) Qualifier equals Q2.
		- (2) C Number equals 1401.
		- (3) Element value equals value of 1401 to be replaced.
	- c. CHG Lines necessary to change 1401
		- (1) CHG Line C
- (a) Qualifier must be left blank
- (b) C Number equals 1401
- (c) Element value equals value of 1401 which is to replace value of 1401 specified on CHG Line B.
- (2) CHG Lines D-F. Leave blank.
- d. CHG Lines necessary to change 1402
	- (1) CHG Line C
		- (a) Qualifier must equal Q3
		- (b) C Number equals 1402
		- (c) Element value equals value of 1402 to be replaced.
	- (2) CHG Line D
		- (a) C Number equals 1402
		- (b) Element value equals value of 1402 which is to replace value of 1402 specified on CHG Line C.
		- (c) CHG Lines E-F leave blank.
- e. CHG Lines necessary to change 1403 through 1407 for any given bedroom size of a List Number.
	- (1) CHG Line C
		- (a) Qualifier must equal Q3
		- (b) C Number equals 1402
		- (c) Element value equals value of 1402 on database
	- (2) CHG Linen D-F
		- (a) C Number equals 1403, 1404, 1405, 1406, or 1407
		- (b) Element value equals value of 1403 through 1407 which is to replace value on database.

### 09/91 26 of 32

\_\_\_\_\_\_\_\_\_\_\_\_\_\_\_\_\_\_\_\_\_\_\_\_\_\_\_\_\_\_\_\_\_\_\_\_\_\_\_\_\_\_\_\_\_\_\_\_\_\_\_\_\_\_\_\_\_\_\_\_\_\_\_\_\_\_\_\_\_

4050.5 REV-1

APPENDIX 9

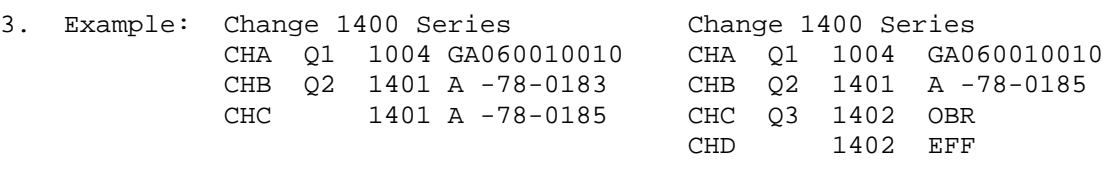

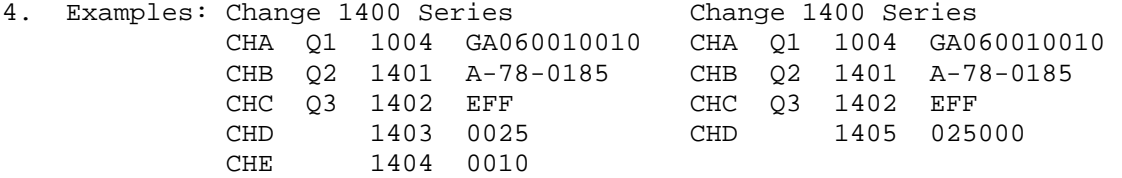

 NOTE: The following database values are re-computed when a change is submitted for any elements in the 1400 series.

 CURRENT-LIST-AMOUNT (C1026) CURRENT-LIST-ASSISTED (C1027) CURRENT-LIST-ELDERLY (C1028)

#### 27 of 32 09/91

\_\_\_\_\_\_\_\_\_\_\_\_\_\_\_\_\_\_\_\_\_\_\_\_\_\_\_\_\_\_\_\_\_\_\_\_\_\_\_\_\_\_\_\_\_\_\_\_\_\_\_\_\_\_\_\_\_\_\_\_\_\_\_\_\_\_\_\_\_

#### 4050.5 REV-1

#### APPENDIX 9

DATA CHANGES OF C1600 VIA FORM HUD-52491.CHG

- 1. CREATE 1600 SERIES (reference the following page for terminations)
	- a. CHG Line A
		- (1) Qualifier equals Q1.
		- (2) C Number equals 1004.
		- (3) Element value equals value of 1004 which already exists in database.
	- b. CHG Line B
		- (1) Qualifier must be left blank.
		- (2) C Number equals 1601.
		- (3) Element value equals value of 1601 to be created for 1004 specified on CHG Line A.
	- c. CHG Line C-F
		- (1) Qualifier must be left blank.
		- (2) C Number equals 1602 through 1604.
		- (3) Element value equals the value of 1602 through 1604 for the value of 1601 specified on CHG line B.
- 2. CHANGE 1600 SERIES
	- a. CHG Line A
		- (1) Qualifier equals Q1.
		- (2) C Number equals 1004.
		- (3) Element value equals value of 1004 on the database where 1601 needs to be changed.
	- b. CHG Line B
		- (1) Qualifier equals Q2.
		- (2) C Number equals 1601.
		- (3) Element value equals value of 1601 in database to be changed.
	- c. CHG Line C-F

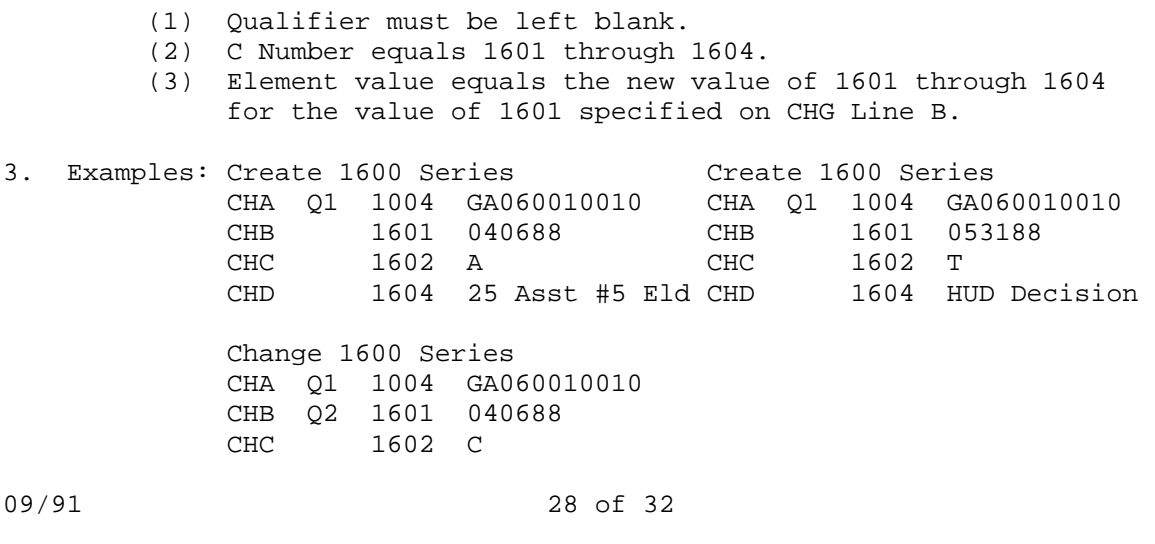

\_\_\_\_\_\_\_\_\_\_\_\_\_\_\_\_\_\_\_\_\_\_\_\_\_\_\_\_\_\_\_\_\_\_\_\_\_\_\_\_\_\_\_\_\_\_\_\_\_\_\_\_\_\_\_\_\_\_\_\_\_\_\_\_\_\_\_\_\_

4050.5 REV-1

APPENDIX 9

- 4. When terminating a project in the Section 8 MIS via CHG, the PROCESSING-STAGE (C1063) on the database must be less than "10" (Reservation stage). A project may be Opted-out, expired, or defunded in the Section 8 MIS via Form HUD-52491.CHG at any stage of the project during or after Reservation.
	- a. A PAD (Form HUD-52540) or modified PAD (Form HUD-52540) must be submitted to the RAD to terminate in the Section 8 MIS via AHAS/PAS when the processing stage of a project is equal to or greater than "10" (Reservation stage).
	- b. A project through the creation of RG1600 on Form HUD-52491.CHG, may be characterized as following:

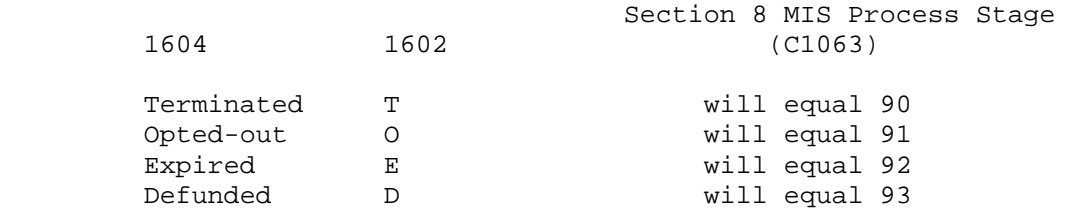

 c. If a create is made through the 1600 series to indicate rejection, cancellation, termination, Opt-out, Expired, or Defunded, the Processing Stage (C1063) of the project is coded with a "90, 91, 92, or 93", subsequent to the current processing stage value being moved to PROJ-STAGE-OF-ACTION (C1603).

\_\_\_\_\_\_\_\_\_\_\_\_\_\_\_\_\_\_\_\_\_\_\_\_\_\_\_\_\_\_\_\_\_\_\_\_\_\_\_\_\_\_\_\_\_\_\_\_\_\_\_\_\_\_\_\_\_\_\_\_\_\_\_\_\_\_\_\_\_

29 of 32 09/91

## APPENDIX 9

DATA CHANGES OF C1700 VIA FORM HUD-52491.CHG

### 1. CREATE 1700 SERIES

- a. CHG Line A
	- (1) Qualifier equals Q1.
	- (2) C Number equals 1004.
	- (3) Element value equals value of 1004 which already exists in database.
- b. CHG Line B
	- (1) Qualifier must be left blank.
	- (2) C Number equals 1701.
	- (3) Element value equals value of 1701 to be created for 1004 specified on CHG Line A.
- c. CHG Line C-F
	- (1) Qualifier must be left blank.
	- (2) C Number equals 1702 through 1707, or 1710.
	- (3) Element value equals the value of 1702 through 1707, or 1710 for the value of 1701 specified on CHG line B.
- 2. CHANGE 1700 SERIES
	- a. CHG Line A
		- (1) Qualifier equals Q1.
		- (2) C Number equals 1004.
		- (3) Element value equals value of 1004 on the database where 1701 needs to be changed.
	- b. CHG Line B
		- (1) Qualifier equals Q2.
		- (2) C Number equals 1701.
		- (3) Element value equals value of 1701 in database to be changed.
	- c. CHG Line C-F
		- (1) Qualifier must be left blank.
		- (2) C Number equals 1701 through 1707, or 1710.
		- (3) Element value equals the new value of 1701 through 1707, or 1710 for the value of 1701 specified on CHG Line B.
- 3. Examples:

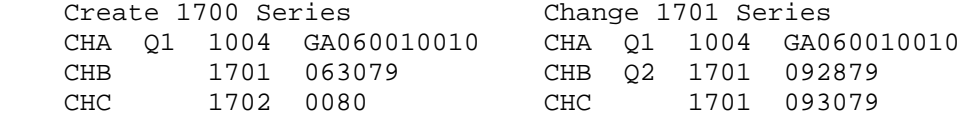

## 09/91 30 of 32

#### \_\_\_\_\_\_\_\_\_\_\_\_\_\_\_\_\_\_\_\_\_\_\_\_\_\_\_\_\_\_\_\_\_\_\_\_\_\_\_\_\_\_\_\_\_\_\_\_\_\_\_\_\_\_\_\_\_\_\_\_\_\_\_\_\_\_\_\_\_ 4050.5 REV-1

APPENDIX 9

DATA CHANGES OF C1800 VIA FORM HUD-52491.CHG

- 1. CREATE 1800 SERIES
	- a. CHG Line A
		- (1) Qualifier equals Q1.
		- (2) C Number equals 1004.
		- (3) Element value equals value of 1004 which already exists in database.
	- b. CHG Line B
		- (1) Qualifier must be left blank.
		- (2) C Number equals 1806.
		- (3) Element value equals value of 1806 to be created for 1004 specified on CHG Line A.
	- c. CHG Line C-F
		- (1) Qualifier must be left blank.
		- (2) C Number equals 1802 through 1805, or 1807.
		- (3) Element value equals value of 1802 through 1805, or 1807 to be created for specified 1806 on CHG line B.
- 2. CHANGE 1800 SERIES
	- a. CHG Line A
		- (1) Qualifier equals Q1.
		- (2) C Number equals 1004.
		- (3) Element value equals value of 1004 on the database where 1806 needs to be changed.
	- b. CHG Line B
		- (1) Qualifier equals Q2.
		- (2) C Number equals 1806.
		- (3) Element value equals value of 1806 in database to be changed.
	- c. CHG Line C-F
		- (1) Qualifier must be left blank.
		- (2) C Number equals 1802 through 1807.
		- (3) Element value equals the new value of 1802 through 1807 for the value of 1806 specified on CHG Line B.

## 3. Examples:

 Change 1800 Series Change 1800 Series CHA Q1 1004 GA060010010 CHA Q1 1004 GA060010010 CHB 1806 100188 CHB Q2 1806 100188<br>CHC 1802 00100 CHC 1806 100189 CHC 1802 00100 CHC 1806 100189<br>CHD 1804 00000035000 CHD 1804 00000035000<br>CHE 1805 000000250000 CHE 1805 000000250000 NOTE: C1801 is computer-generated from 1806. 31 of 32 09/91

4050.5 REV-1

APPENDIX 9

DATA CHANGES OF C1900 VIA FORM HUD-52491.CHG

\_\_\_\_\_\_\_\_\_\_\_\_\_\_\_\_\_\_\_\_\_\_\_\_\_\_\_\_\_\_\_\_\_\_\_\_\_\_\_\_\_\_\_\_\_\_\_\_\_\_\_\_\_\_\_\_\_\_\_\_\_\_\_\_\_\_\_\_\_

- 1. CREATE 1900 SERIES. Not permissible.
- 2. CHANGE 1900 SERIES. Not permissible.

09/91 32 of 32